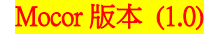

## 【VoLTE】 VoLTE 46-all 36-all 100% B 設定 設定 更多內容 中華電信 4G 系統 儲存空間 電池 選擇 返回 選擇 返回 **The Contract of the Contract of the Contract of the Contract of The Contract of The Contract of The Contract of The Contract of The Contract of The Contract of The Contract of The Contract of The Contract of The Contract** ہے ال 97 J/J r  $\begin{array}{|c|c|c|c|c|} \hline 2\pi(3\%) & 4\pi(2\%)\left(3\%) & 4\pi(2\%)\left(3\%) & 4\pi(2\%)\left(3\%) & 4\pi(2\%)\left(3\%) & 4\pi(2\%)\left(3\%) & 4\pi(2\%)\left(3\%) & 4\pi(2\%)\left(3\%) & 4\pi(2\%)\left(3\%) & 4\pi(2\%)\left(3\%) & 4\pi(2\%)\left(3\%) & 4\pi(2\%)\left(3\%) & 4\pi(2\%)\left(3\%) & 4\pi(2\%)\left($ 1. 冊功能表→按 0 2.設定→按 0 3.更多内容→按 0 飛航模式 行動網路 4.行動網路→按 0. 5.選擇 SIM1/SIM2 2. 6.VoLTE→按 0. VoLTE JLTE關閉  $\textcircled{1}$  $(1 - 2 - 3)$  $1 - 12 - 3$  $1 - 12 = 3.5$  $4.15.6...$  $4 - 5 - 6.$  $4 - 5 - 6...$  $(7 - 8 - 9)$  $7 - 8 - 9$  $(7 - 8 - 9)$ \*\*\* 0.5 (# \*\* \*\*\* 105 (#\*\*) \*\*\* 03 (#\*\*) 8.按 2.9.完成 7.啟用 VoLTE

→按